# vivo 商业 push API 接口文档

当前版本:2.9.3 vivo 版权所有

# 一.公共

# 1.推送超量说明

- 1) 如果调用接口出现超量限制的返回码,请不要在当天高频次调用服务器相应接口,否则 将调低推送量级;
- 2) 关于推送量的说明可以参考【vivo [推送常见问题汇总】](https://dev.vivo.com.cn/documentCenter/doc/156)

# 2.vivo 服务器地址

https://api-push.vivo.com.cn

# 3.公共传入参数

HTTP Header 中(推送鉴权接口除外)。

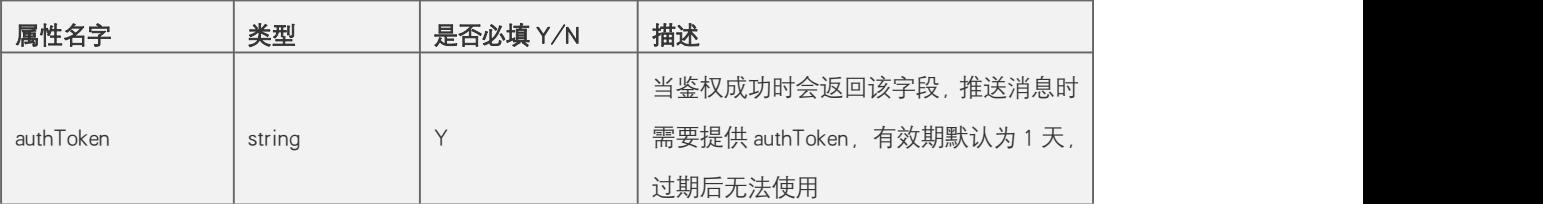

# 4.高级特性 extra

#### 注意:回执目前仅支持单推接口且是正式消息

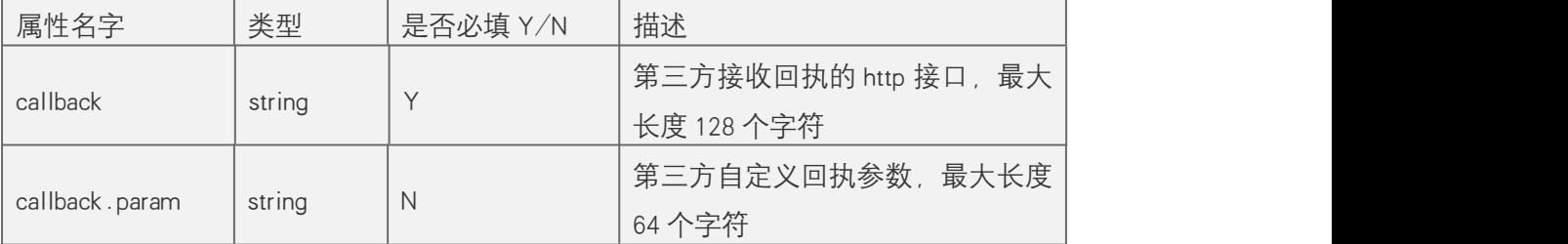

# 5.高级特性 styleCustomMap

注意: 该字段为自定义键值对, 用于特殊场景下的配置, 字段类型为 Map<String, Object>

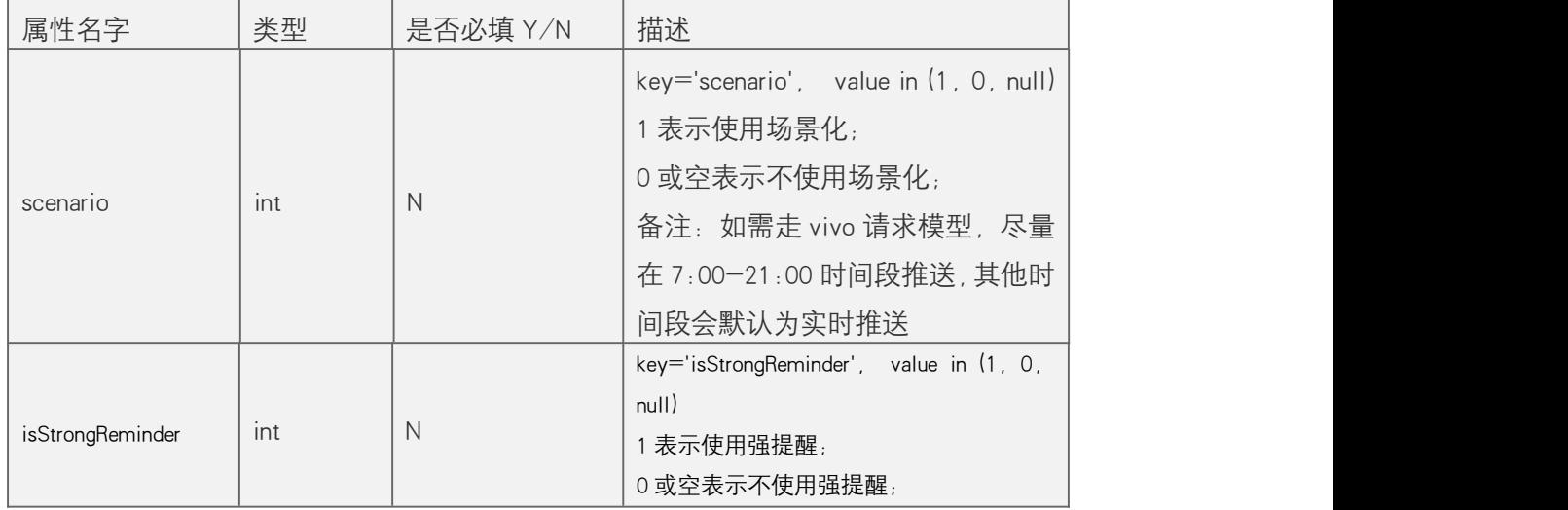

# 二. 接口定义

1.鉴权

# **1.1** 推送鉴权接口

#### 接口说明

要想调用 PUSH 接口,任何接入方都要有个鉴权操作。其他接口 header 中必须携带该参数。 接口返回的参数 authToken,一个 appId 可对应多个 token,24 小时过期,业务方做中心缓 存,1-2 小时更新一次。

限制: 频率限制, 单个 app 10 次/s。超频返回错误码 10093。

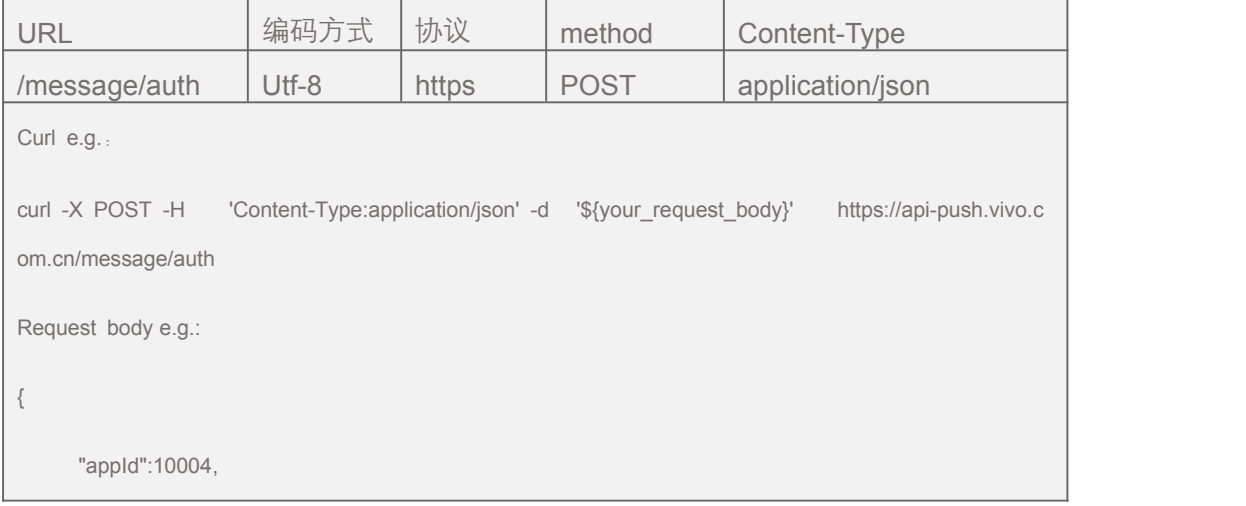

```
"appKey":"25509283-3767-4b9e-83fe-b6e55ac6243e", "timestamp":1501484120000, "sign":"8424f52fd5eaedc16474e4f702d230d2"
}
Response body e.g.: http status 200: 业务成功:
{ "result": 0, "desc": "请求成功", "authToken": "24ojds98fu3jqrioeu982134jieds9fq43u09uaf"
}
业务异常:
{ "result": xxx, "desc": "xxx 不合法"
}
http status 500:
Internet server error!
```
输入参数:

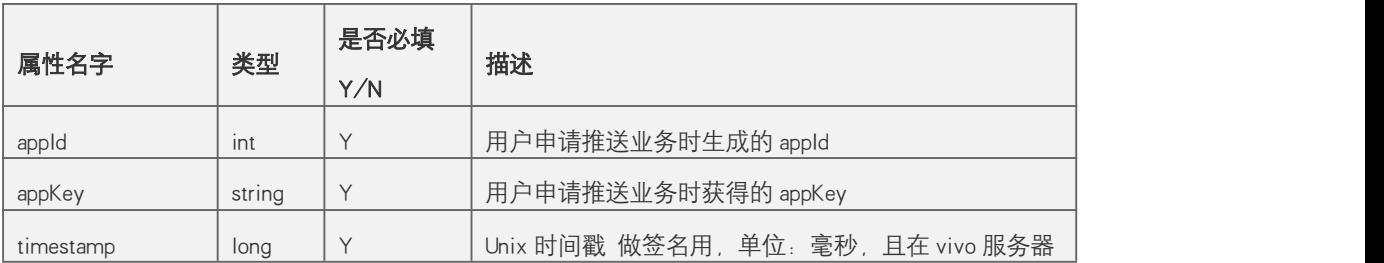

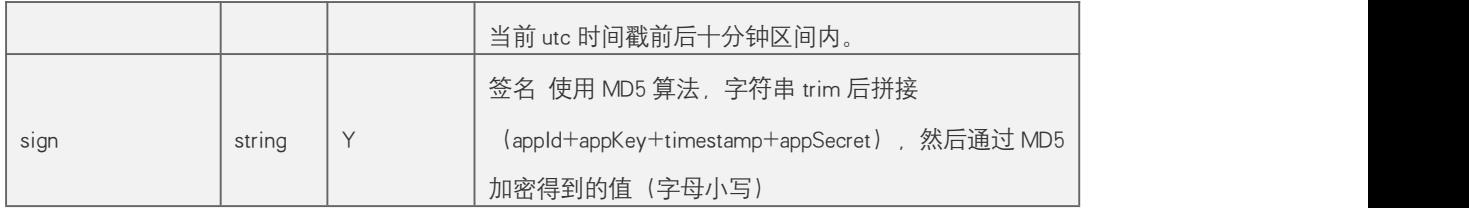

输出参数:

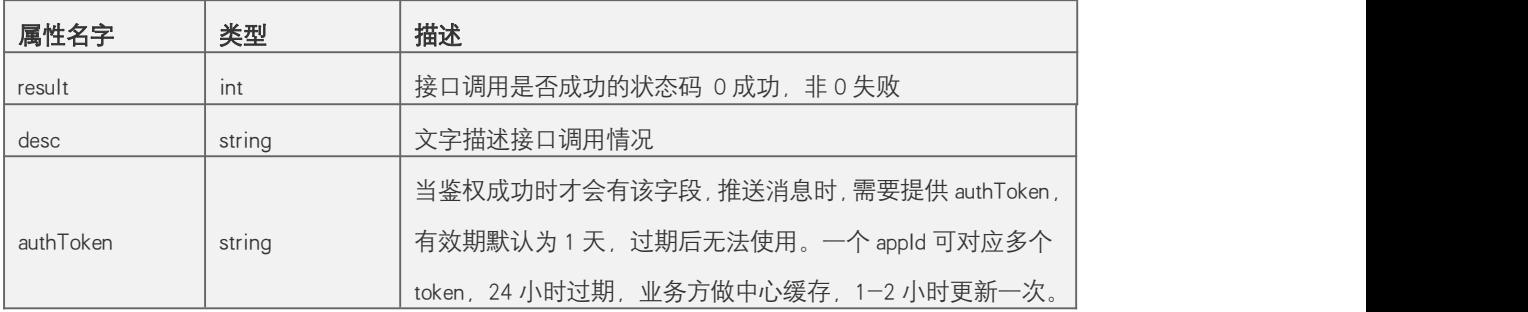

## 2.单播

# **2.1** 单推接口

接口说明

接入方携带消息内容以及用户 regId(或 alias)进行通知消息推送。针对每个用户发送不同 的通知。使用场景:如物流、订单状态、游戏预约状态、行程状态、聊天(如微信、评论) 等。

限制:根据客户端 SDK 订阅数自动配置,可发送的用户总量可以在开发者后台查看。

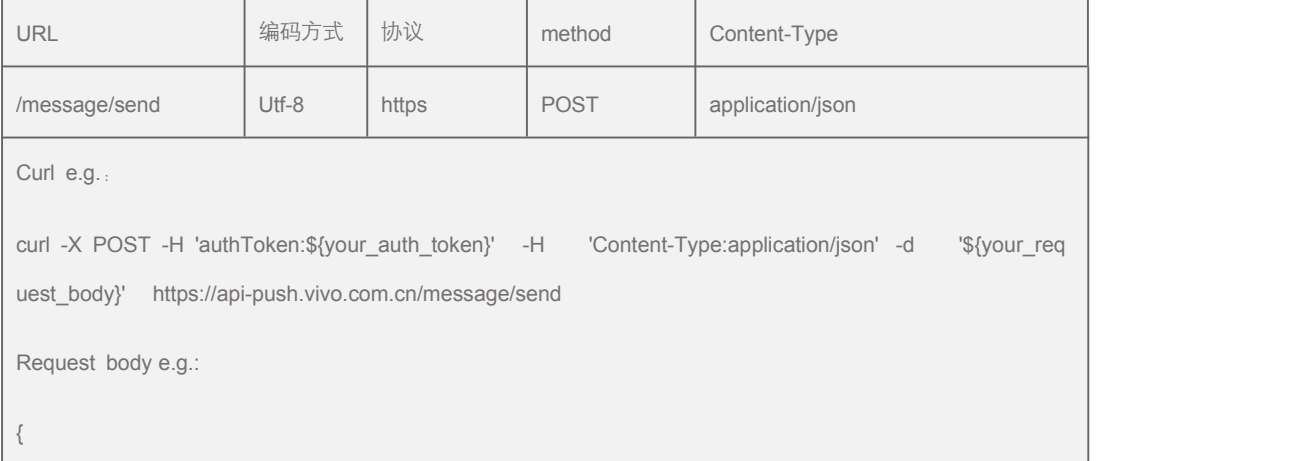

"appId":10004,

"regId":"12345678901234567890123",

"notifyType":1,

"title":"标题 1",

"content":"内容 1",

"timeToLive":86400,

"skipType":2,

"skipContent":"http://www.vivo.com",

"networkType":"1",

"clientCustomMap":{

"key1":"vlaue1",

"key2":"vlaue2"

},<br>"extra":{<br>"callback":"http://www.vivo.com",

"callback.param":"vivo"

},<br>"marketing": {

"creativeId": 34077148,

"styleType": 3,

"price": "0.03",

"style": {

"largeImageId": 75810,

"smallImageId": 94607,

"buttons": [

{

```
"name": "按钮 1", "skipType": 4, "skipContent": "intent://com.vivo.pushtest/detail?#Intent;scheme=vpushscheme;i.age=10
0;S.name=张三;end"
          }]
      }, "styleCustomMap": { "scenario": 1
      }
   },"requestId":"25509283-3767-4b9e-83fe-b6e55ac6b123"
}
Response body e.g.: http status 200: 业务成功:
{ "result": 0, "desc": "请求成功", "taskId": "121397329"
}
推送使用的 regid 或 alias 不合法,无法送达:
{ "result": 10302, "desc": "regId 不合法", "invalidUser": { "status": 1, "userid": "15638535410301000000001"
```
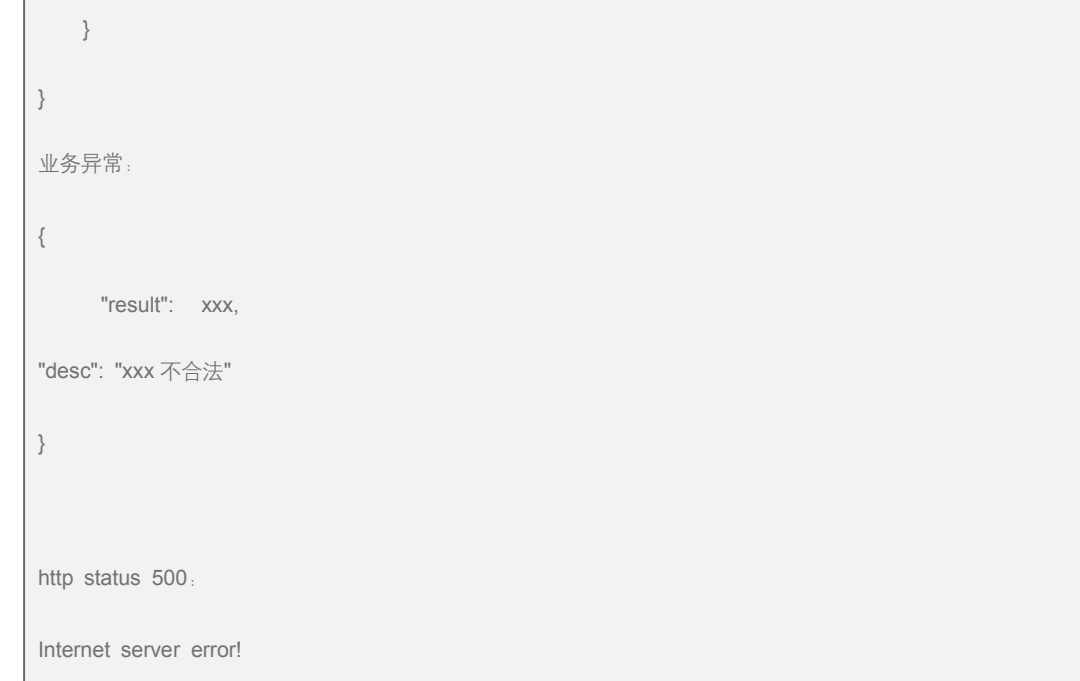

# 输入参数:

**intent uri**

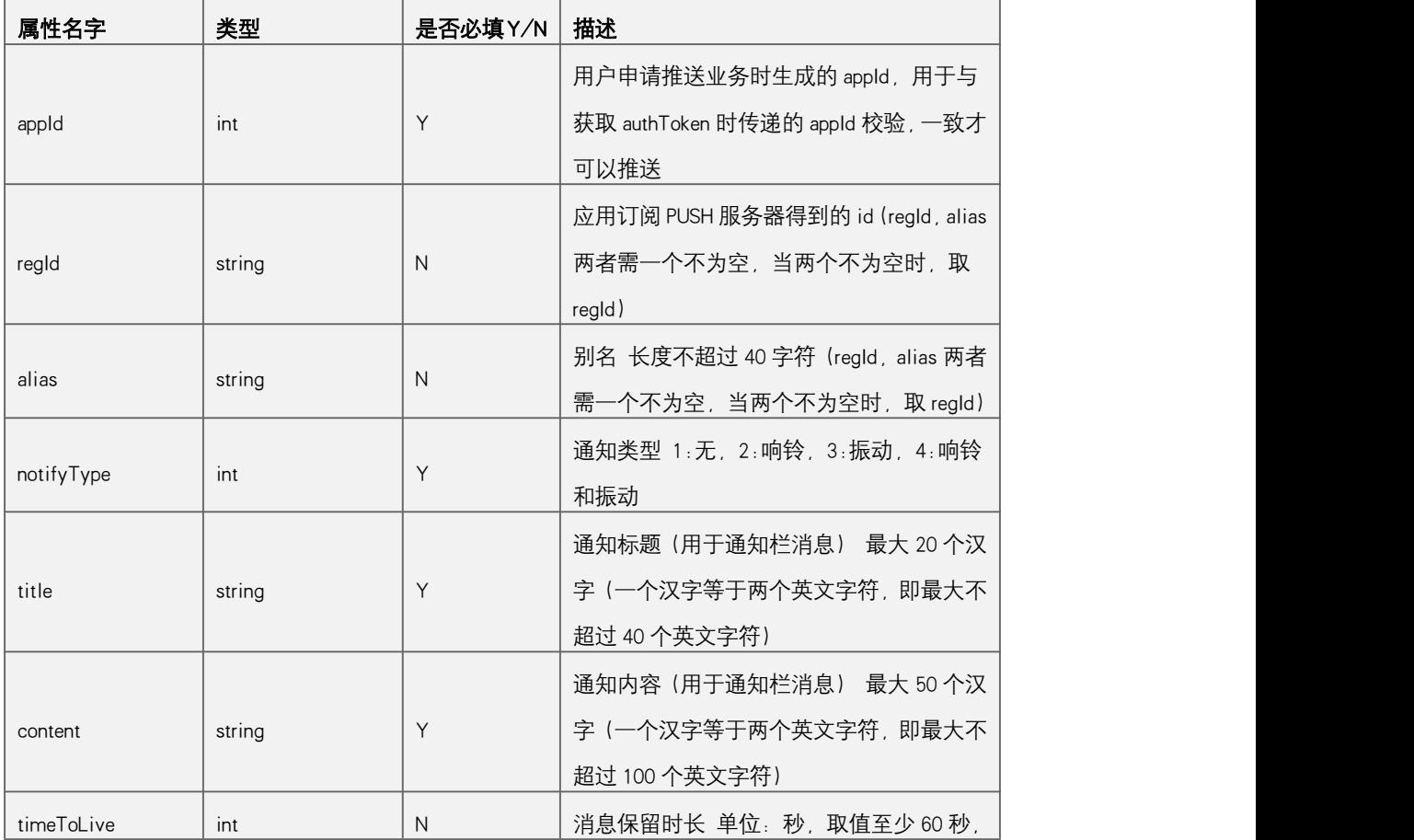

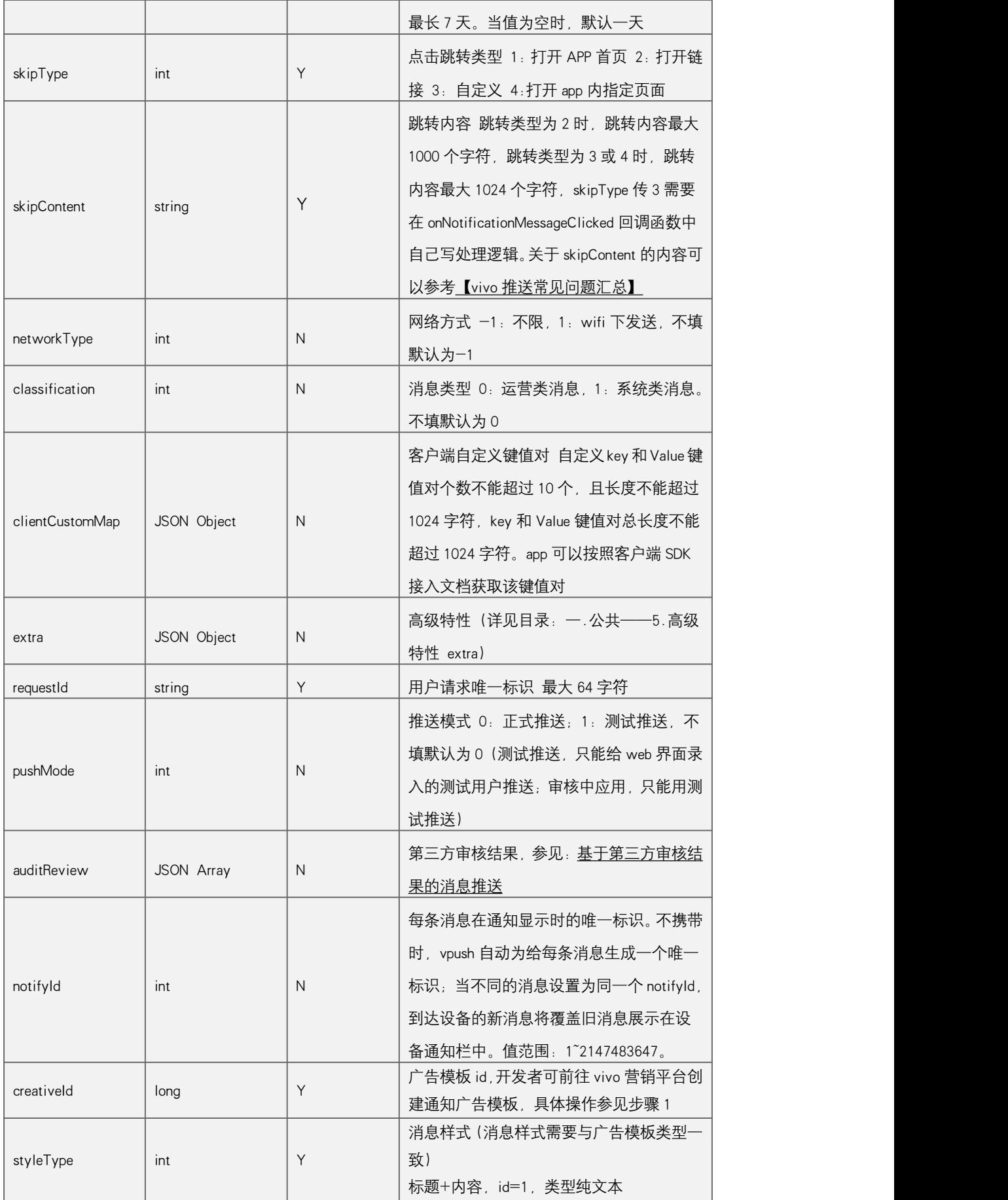

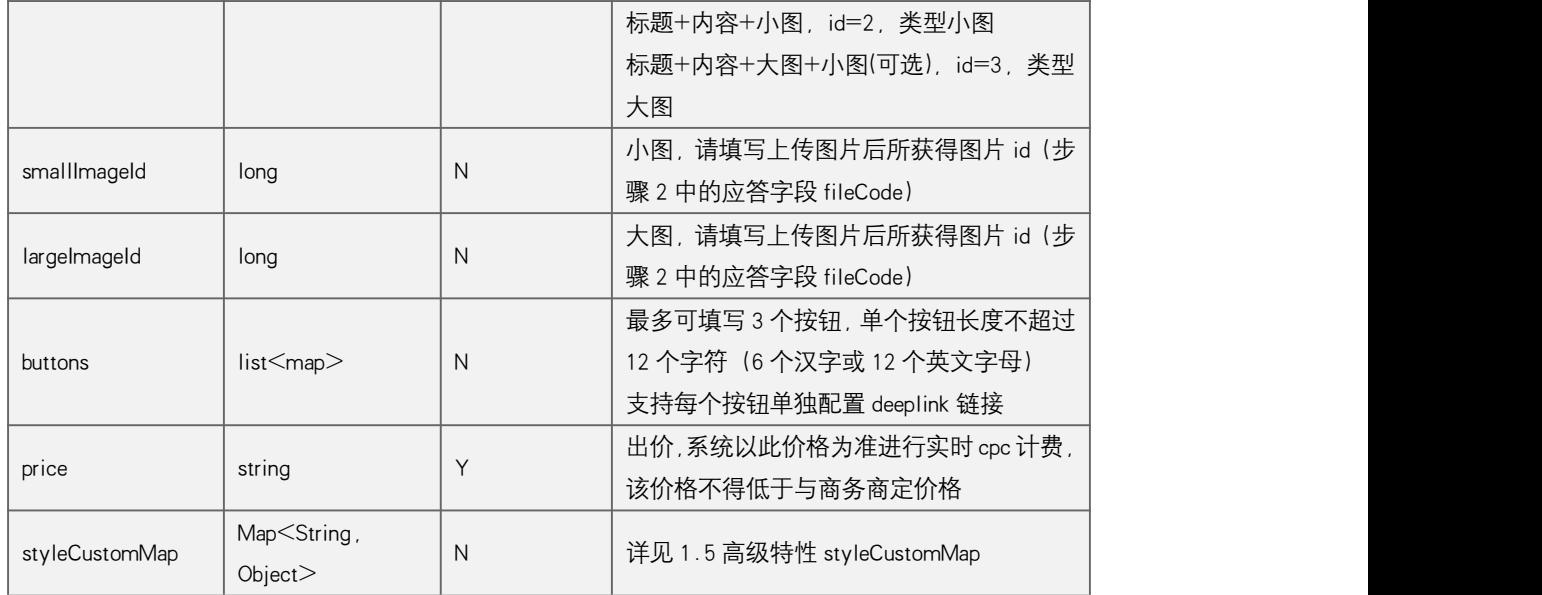

### 输出参数:

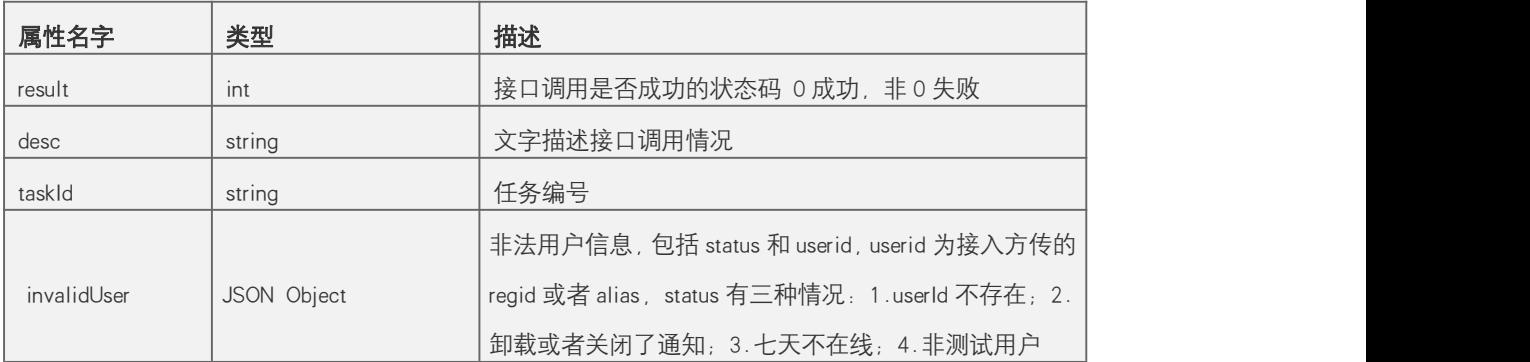

# 3.回执

# **3.1** 回执介绍

您可以基于接收到的消息回执码进行数据统计和分析,回执状态码如下表所示:

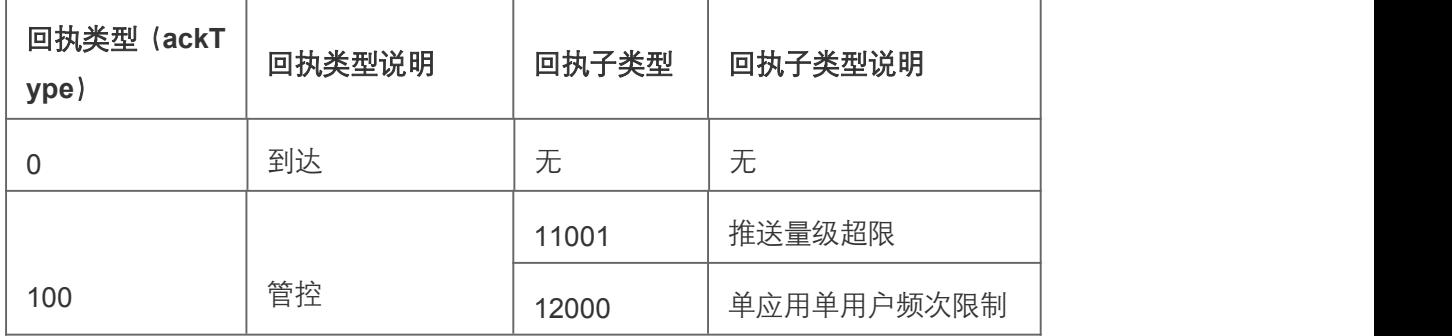

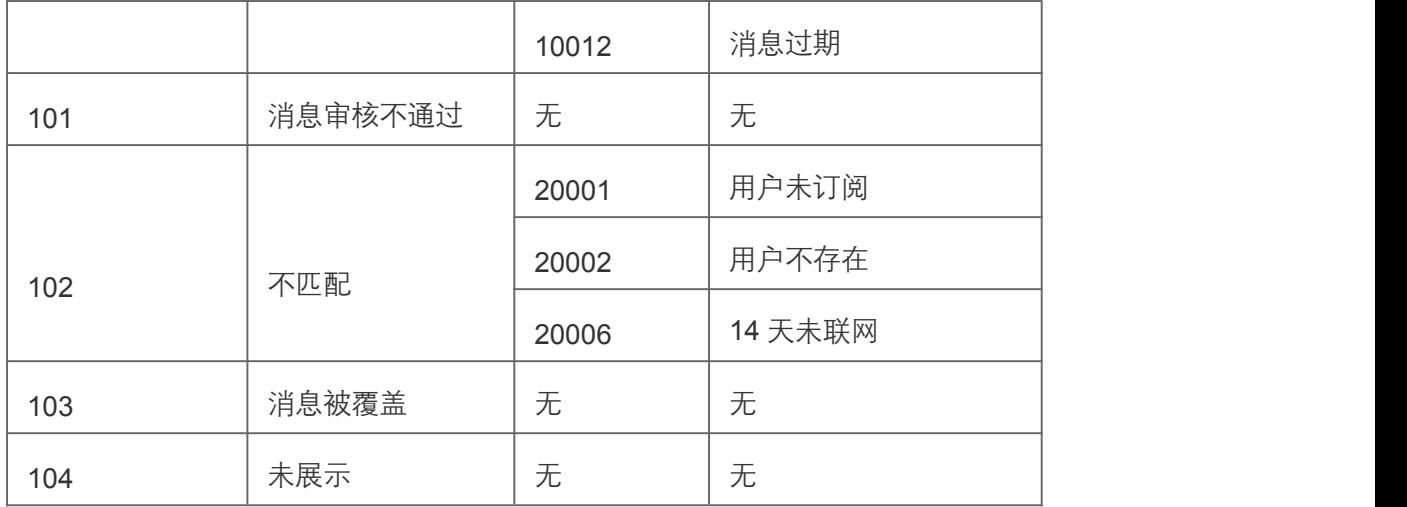

# **3.2** 开通回执权益

1.登录[推送运营平台。](https://vpush.vivo.com.cn/)

2.点击应用信息。APP 回执能力-->开通-->添加回执地址。

3.添加回执地址后,会生成对应的回执 ID。

4.回执能力关闭后,所有回执能力都失效。

5.删除某个回执 ID 记录, 对应的回执 ID 将失效。

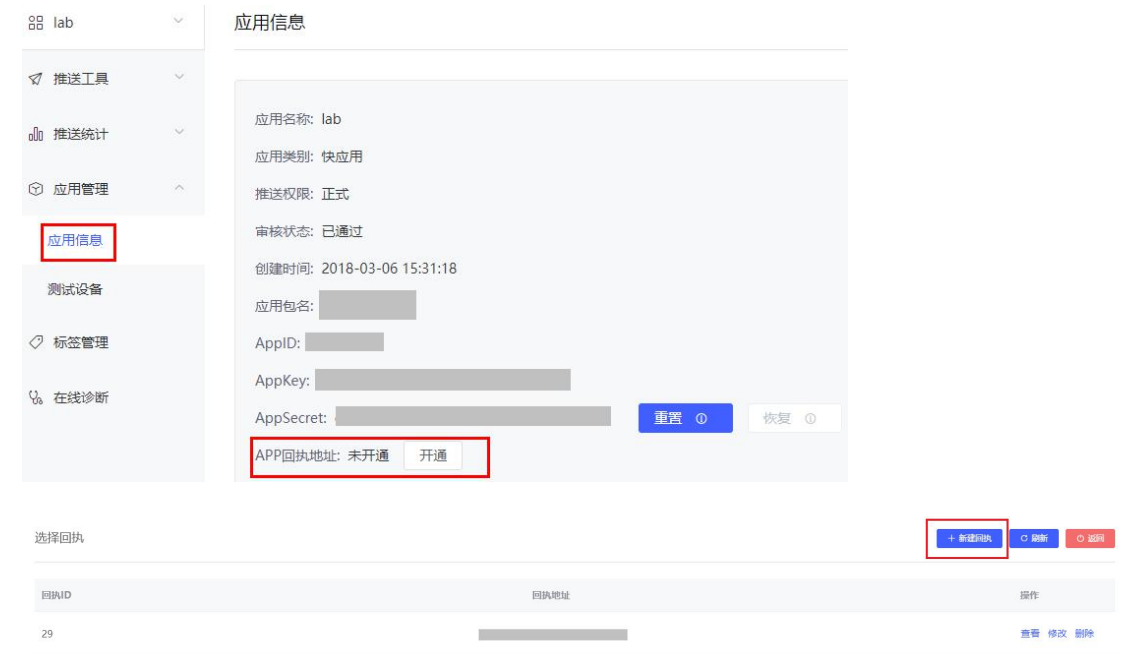

#### 说明:

1.新回执支持单推和列表推。

2.回执地址必须以 https://开头。

3.回执地址长度最大不能超过 2000。

4.回执地址最多支持 5 个。

5.添加回执地址,点击确定后,您的回执服务器将收到由 vpush 服务器发送的 http post 请 求的测试消息,该消息内容固定,仅供测试使用。如果 3s 内调用失败, 将提示相关错误信 **息。** しんしん しんしん しんしん しんしんしょう

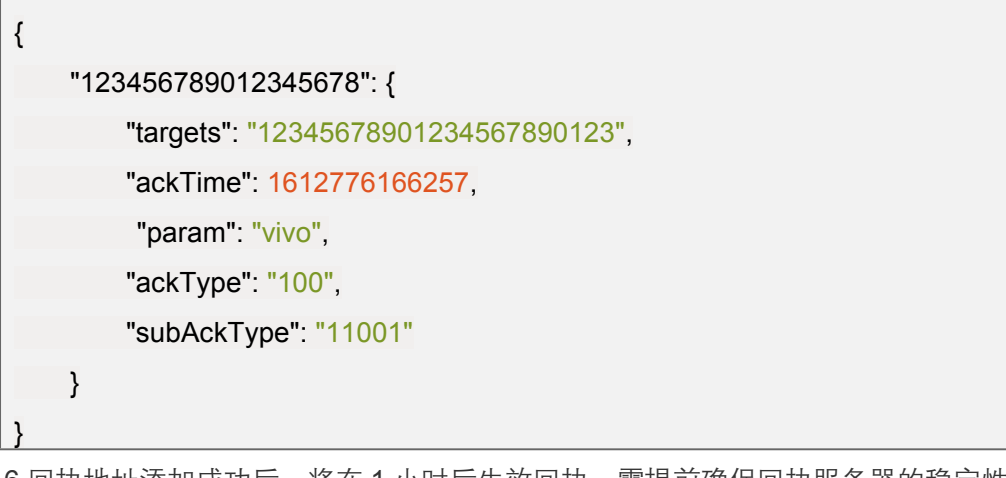

6.回执地址添加成功后,将在 1 小时后生效回执。需提前确保回执服务器的稳定性。 7.回执地址添加成功后,请求参数 extra 中,传递回执 ID callback.id 和自定义参数 callback.param。回执的时候会找到回执 id 对应的回执地址进行回执,回执时也会下发回执 自定义参数 callback.param。

8.回执过程中,如果频繁出现回执服务调用失败,会进行一个小时熔断。建议您的回执服务 器,接收到回执后,立即返回。具体回执业务异步处理。

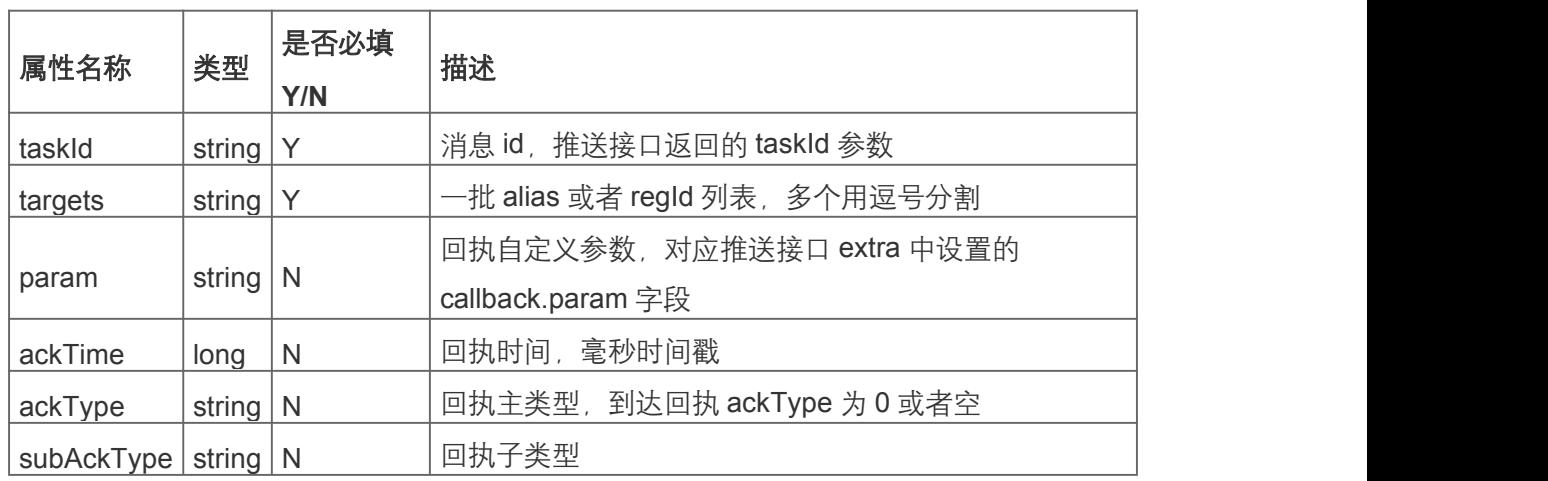

# **3.3** 回执参数说明

#### 推送回执示例说明:

1.首先,在[推送运营平台开](https://vpush.vivo.com.cn/)通回执能力,并获取到对应的回执 ID。

2.以单推接口/message/send 为例, 调用单推接口并传递相关回执参数。

#### 请求参数:

```
\{"appId":10004,
   "regId":"12345678901234567890123",
   "notifyType":1,
   "title":"标题 1",
   "content":"内容 1",
   "timeToLive":86400,
   "skipType":2,
   "skipContent":"http://www.vivo.com",
  "networkType":"1",
 "clientCustomMap":{
"key1":"vlaue1",
"key2":"vlaue2" \left\{\begin{array}{c}1\end{array}\right\}"extra":{
the callback.id":1, //回执 id
"callback.param":"vivo" //回执自定义参数
   },
```
"requestId":"25509283-3767-4b9e-83fe-b6e55ac6b123"

}

{

#### 返回参数:

"result":0,

}

"desc":"请求成功",

"taskId":"121397329"

3. 当消息送达手机端, vpush 会给回执 ID 为 1 对应回执地址, 发送回执请求。

 $\{$ "121397329": { //对应单推请求返回的 taskId "targets": "12345678901234567890123", //对应单推请求体中的 regId "ackTime": 1612776166257, //回执毫秒时间戳 "param": "vivo", //对应单推请求体中的 callback.param "ackType": "0" //到达回执 ackType } }

## 4.消息状态查询

# **4.1** 消息状态查询

#### 接口说明

由于目前只返回审计相关信息,单推没有同步返回消息审计状态,其他类型的推送有同步返 回。所以可通过调用此接口传递消息 id,查询消息的状态。目前有调用频率限制,单个 app 1 次/s, 建议一批类似的消息体查询一次。

#### 使用:

① 发送消息后查询消息的状态(延时在一分钟内)。

②'审计通过'或 '审计不通过的状态还未入库',返回 【消息状态未知】,审计不通过状态已 入库, 返回【消息包含敏感词】

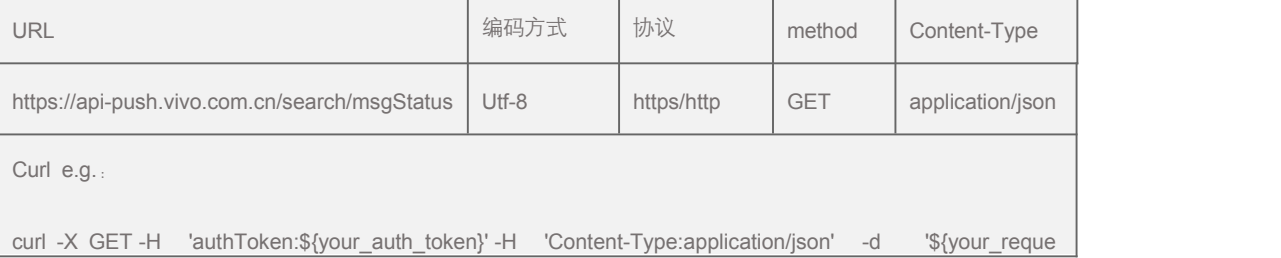

```
st_body}' https://api-push.vivo.com.cn/search/msgStatus?appId=10004&taskIds=taskId1,taskId2
Request body e.g.: { "result": 0, "desc": "success", "data": [
    \{"taskId": taskId1, "desc": "消息包含敏感词"
      },<br>{<br>{
         " taskId ": taskId2, "desc": "消息状态未知"
    }
 ]
}Response body e.g.: http status 200: http status 500:
Internet server error!
```
## 输入参数:

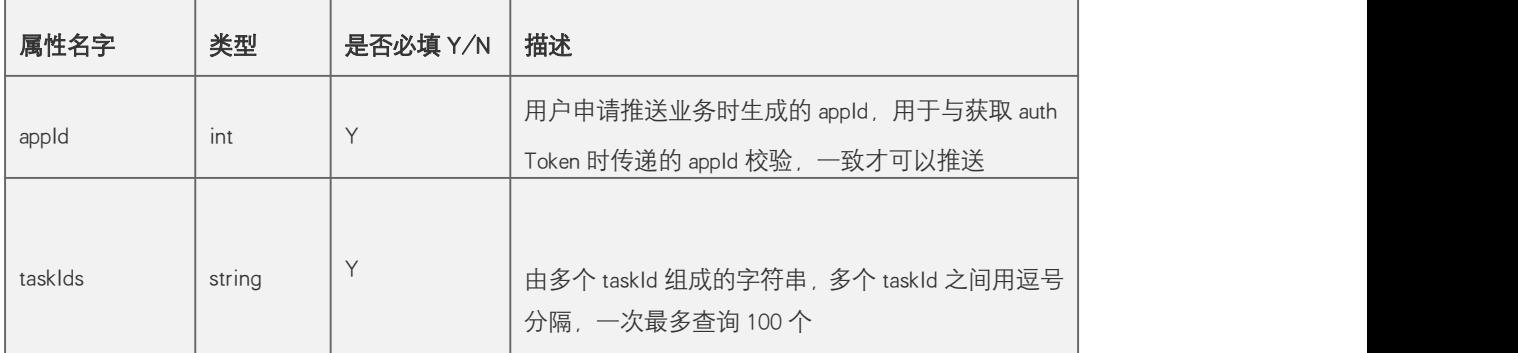

# **5.1** 失效 **id** 查询

#### 接口说明

由于用户卸载、客户端主动调用 turnOffPush()解订阅、设备 14 天不联网还有一部分历史原 因,可能造成推送的 id 无效。开发者可以根据推送时返回的 InvalidUser 对失效 id 做标记 或者清除处理, 或者单独查询本接口, 将无效的 id 过滤, 避免占用推送额度。

#### 使用:

① 传递要查询的 id, 以及 id 的类型, 后台根据保存的 id, 返回无效的 id。

② 建议在推送低峰期,例如晚上或者凌晨调用,将保存的 id 一批批查询,避免影响应用的 推送性能。勿高频调用。

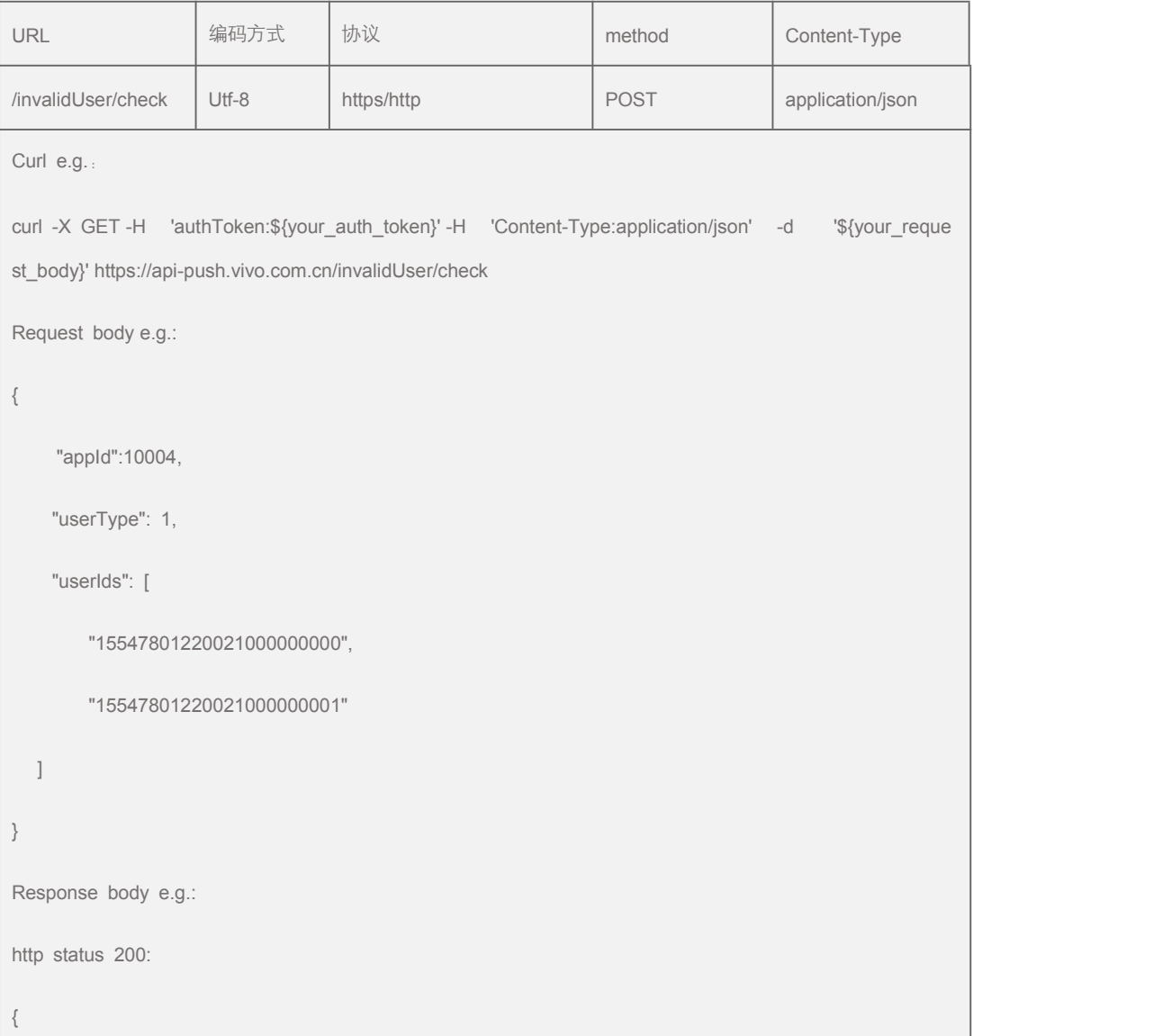

![](_page_16_Picture_195.jpeg)

#### 输入参数:

![](_page_16_Picture_196.jpeg)

# 6.消息回收

# **6.1** 消息回收接口

#### 接口说明

此接口用于回收已发送给用户的消息。通过传递推送的消息 id 和具体的用户 id、用户类型 进行消息回收,消息回收接口调用量和调用速度会占用推送量级和推送速度。

限制: 由我司运营人员配置。

消息撤回功能是平台提供给开发者紧急处理运营事故的工具, 切勿日常频繁使用, 以免对用 户体验不当影响。

对于推送内容、应用行为等存在违规的,平台将按《vivo [推送运营规则》](https://dev.vivo.com.cn/documentCenter/doc/153)进行相应处罚。

![](_page_16_Picture_197.jpeg)

```
curl -X POST -H ' authToken:${your_auth_token}' -H 'Content-Type:application/json' -d '${your_re
quest_body}' https://host:port/message/recycle Request body e.g.: { "appId":10004, "taskId":656079923690082304, "userIds":
[<br>"15762048080021000000007",
"15762048080021000000008", "15762048080021000000009"
], "userType":1
}
Response body e.g.: http status 200: 业务成功:
{ "result": 0, "desc": "请求成功", "invalidUsers": [
     { "status": 1, "userid": "15762048080021000000008"
     },<br>{<br>{
      "status": 1,
```
![](_page_18_Picture_210.jpeg)

### 输入参数:

![](_page_18_Picture_211.jpeg)

# 输出参数:

![](_page_18_Picture_212.jpeg)